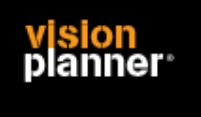

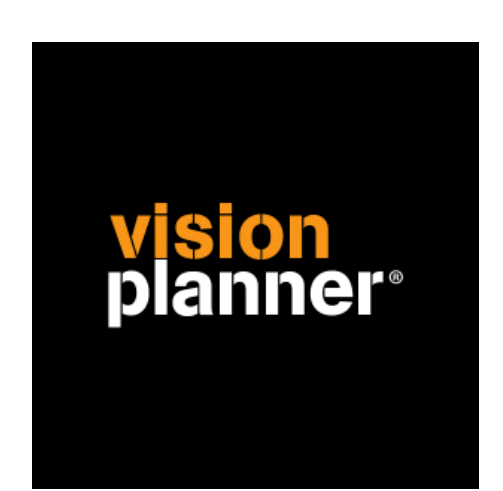

# Uni-living Visionplanner

Visionplanner

27 april 2009

Import ID 0280

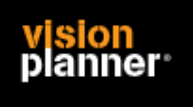

# **Versies**

Deze import is getest met de volgende programma versies:

Uni-living 3

### **Randvoorwaarden**

Om deze import te kunnen gebruiken, moeten de volgende gegevens bekend zijn:

- Gebruikersnaam en wachtwoord voor toegang tot de gegevens
- Mogelijkheid tot exporteren en wegschrijven van exportbestand.

#### **Gegevens**

Deze import kan de volgende gegevens uitlezen:

- Grootboekrekeningnummer
- Grootboekrekening naam
- Bedrag debet
- Bedrag credit
- Boekjaar
- Periode

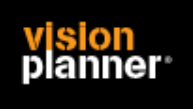

# **Exporteren**

Start uni-living en kies voor menu Overzichten > Exporteren zoals:

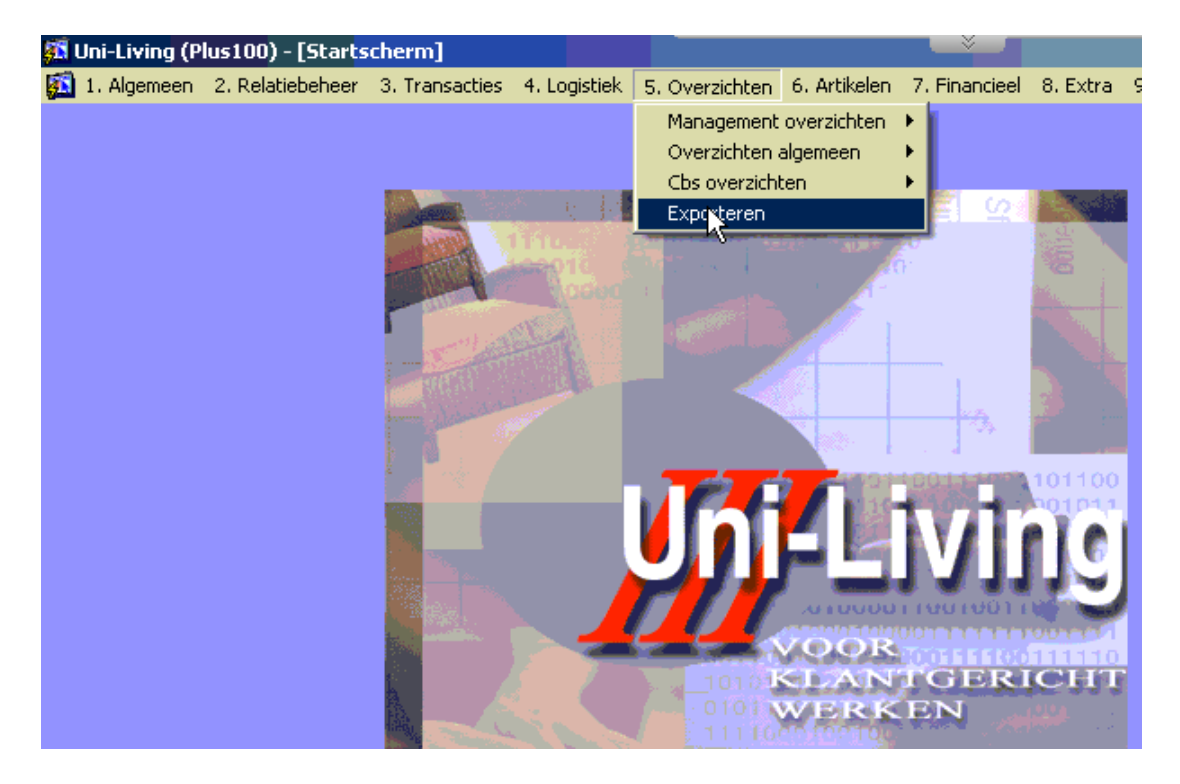

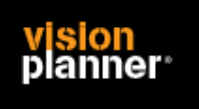

Doe de selectie en kies voor auditfile boekhouding zoals:

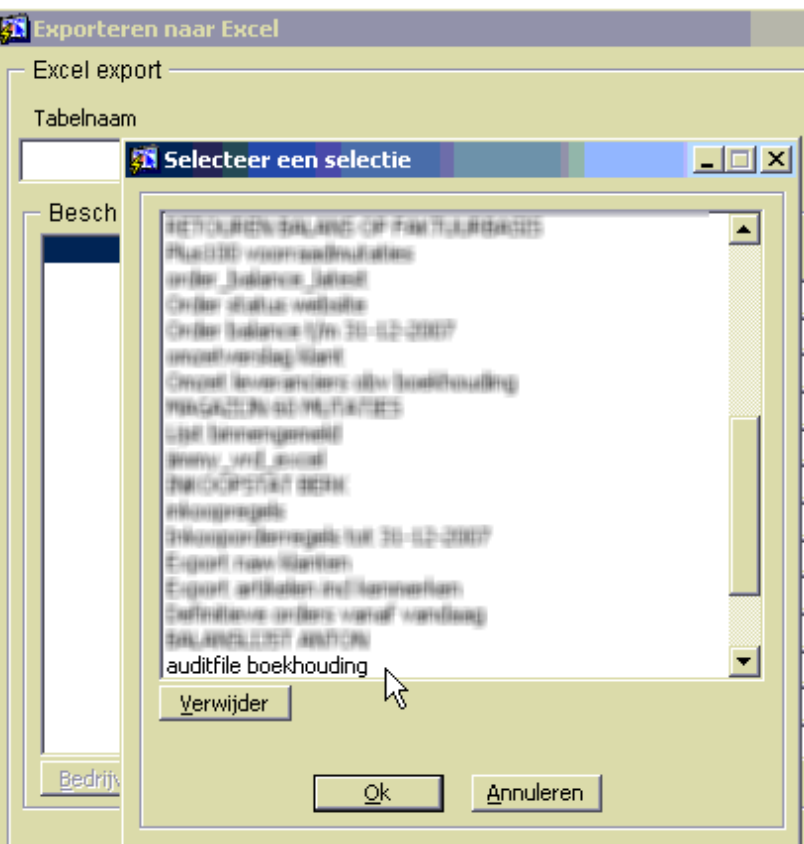

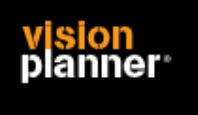

Het volgende (filter) dialoog verschijnt, geef hier 1 of meerdere perioden op, andere filters zijn niet nodig.

Binnen Visionplanner kunt u filteren op administratie en worden de perioden voor u opgehaald en kunt u deze separaat koppelen.

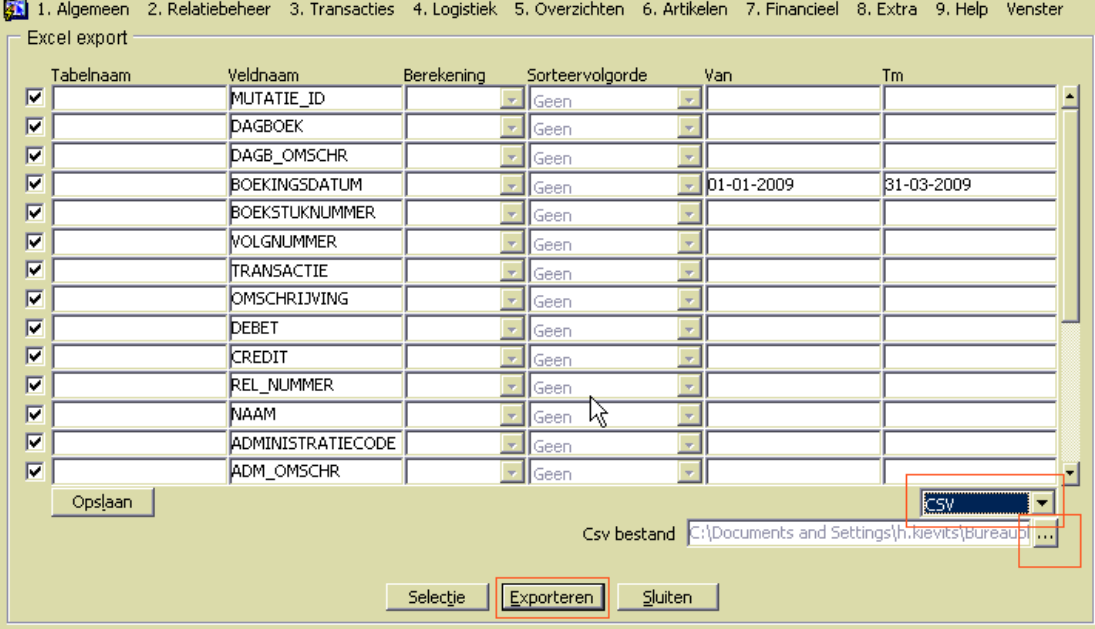

Zorg dat u de uitvoer als CSV doet en kies voor exporteren.

U dient alle velden te exporteren.

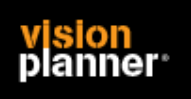

# **Import - instellingen**

Open het juiste Visionplanner bestand (\*.vp)

#### **Kies in het menu '**Actuele cijfers**' de optie '**Importeren**'**

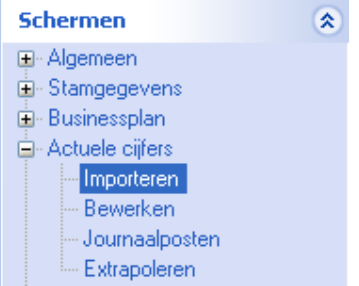

Klik op de knop '**Bewerken**', een nieuw venster verschijnt waar u de gewenste bestandstype kunt kiezen.

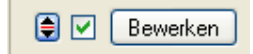

Kies de juiste administratie.

Nu kunt u het geëxporteerde bestand kiezen dmv de knop "Administratie". Eventueel kunt u specifieke instellingen plegen en/of de inhoud controleren via "Kolommen toewijzen".

#### **Importeren**

Het daadwerkelijk importeren van gegevens wordt in dit document niet besproken. U kunt het onderdeel import in de Visionplanner helpfile terugvinden. Indien u in het schermpje zoals hierboven aangegeven bent kunt u ook F1 drukken.